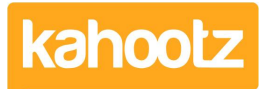

[Knowledgebase](https://help.kahootz.com/kb) > [Managers & Site Owners](https://help.kahootz.com/kb/managers-site-owners) > [Reports](https://help.kahootz.com/kb/reports) > [Creating a Report - Total](https://help.kahootz.com/kb/articles/creating-a-report-total-workspace-items-docs-databases-etc) [Workspace Items \(Docs, Databases etc.\)](https://help.kahootz.com/kb/articles/creating-a-report-total-workspace-items-docs-databases-etc)

## Creating a Report - Total Workspace Items (Docs, Databases etc.)

Software Support - 2019-11-25 - [Reports](https://help.kahootz.com/kb/reports)

You can run a report to show "how many files of the same type" are within any workspace - eg: How many documents are there in total.

Please see the full list below of all workspace item types you can filter on - eg: How many databases are there in total.

Simply create the report based upon a selection below:

- Task List
- Quick Poll
- Forum
- Blog
- Message
- Web Link
- Survey
- Calendar
- Structured Document
- Database
- Picture Album
- Folder
- Event
- Picture
- Task
- Web Page
- Document
- Article

Follow these steps below to create the report - (this example is based on "how many documents in total" within your workspace)

- 1. Click > Create Report.
- 2. Provide it with a Name.
- 3. Select "Workspace Content" as your Data Type to Report on.
- 4. Click > Next.

5. Add the following Attributes > Item Name, Created by User Name. (you may wish to add more if required)

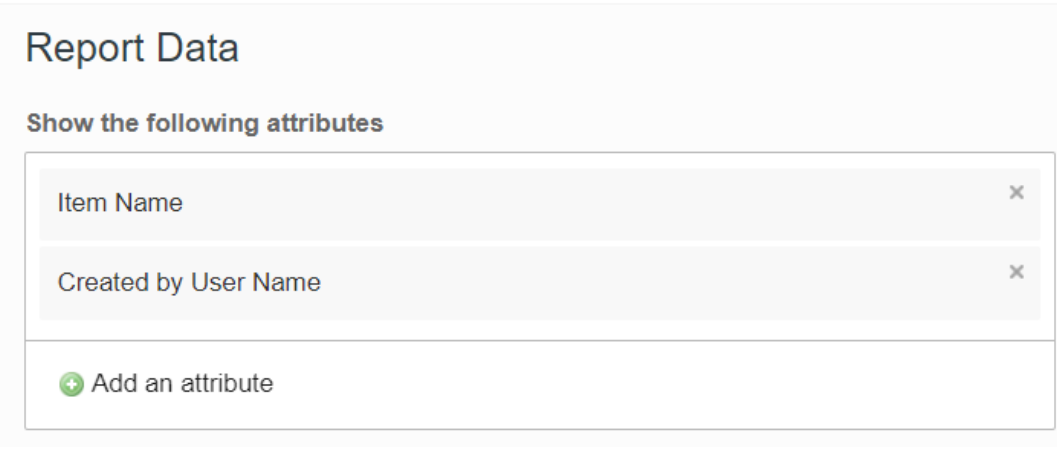

## 6. Click Next.

7. Apply a filter by clicking > Add a new Condition and select "Type" from the (filter based on) drop-down menu.

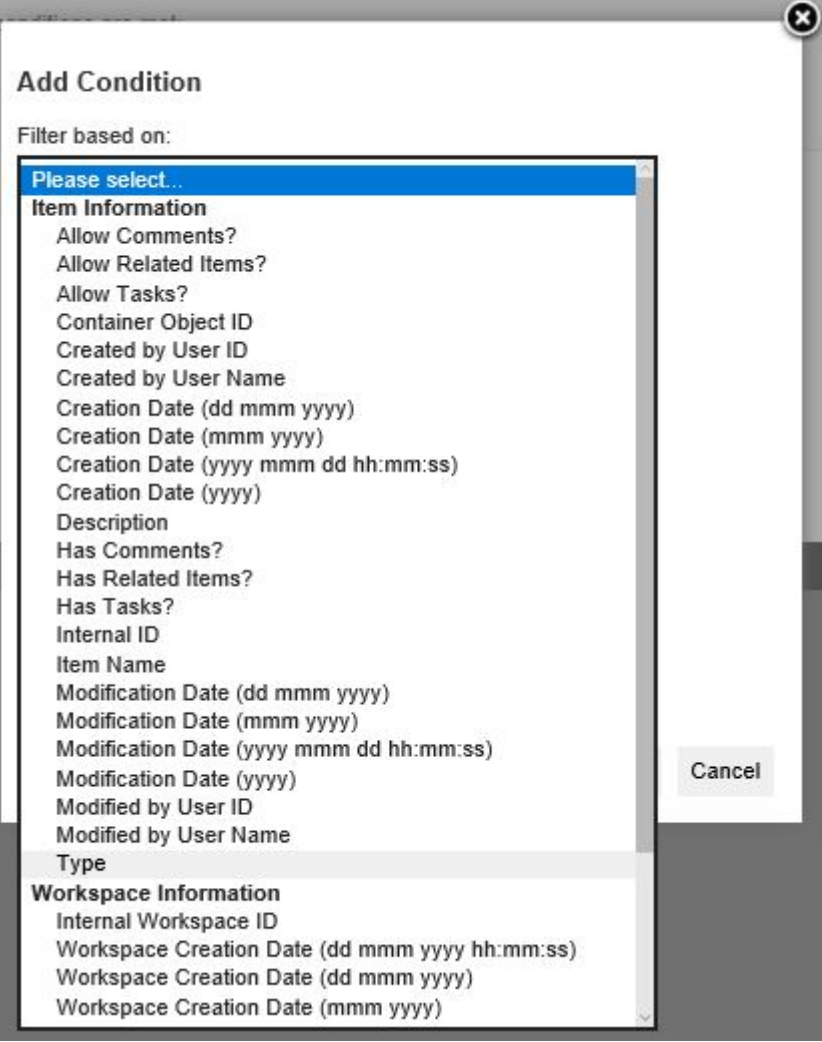

Select "Document" from the list and click Save - it will look like below.

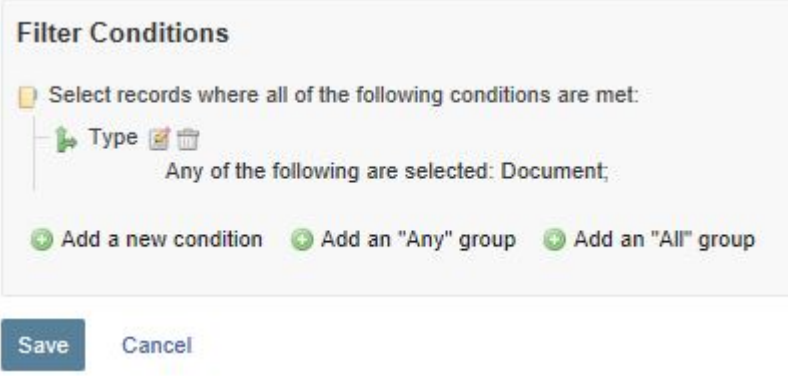

- 7. Click > Next.
- 8. Data Ordering > Select "Item Name" from (sort by 1) ascending.
- 8. Click > Next.
- 9. Click > Run Report.

## **Additional Information.**

If you require running the report in different formats, open the report and change the file type required and then Run the Report.

- Web Browser
- PDF
- Microsoft Excel
- CSV
- XML

Related Content

- [Report Attributes List for each Data Type to Report on \(Full List\)](https://help.kahootz.com/kb/articles/report-attributes-list-for-each-data-type-to-report-on-full-list)
- [Creating a Report Full Wizard Breakdown for Workspace Managers](https://help.kahootz.com/kb/articles/creating-a-report-full-wizard-breakdown-for-workspace-managers)
- [Creating a Report on Users & Teams](https://help.kahootz.com/kb/articles/creating-a-report-on-users-teams)
- [Creating a Report Full Wizard Breakdown for Site Owners](https://help.kahootz.com/kb/articles/creating-a-report-full-wizard-breakdown-for-site-owners)
- [Creating a Report](https://help.kahootz.com/kb/articles/creating-a-report)